## **Universal Wall Power Adapter for Laptops**

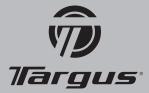

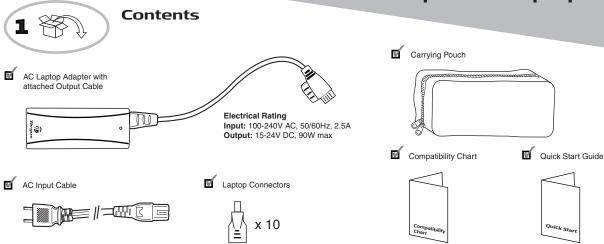

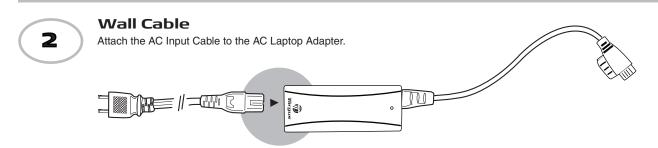

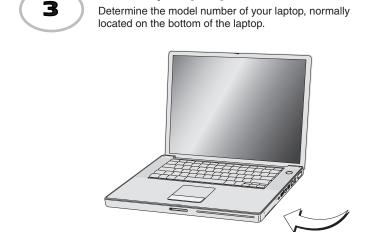

**Identify Laptop** 

## **Select the Correct Connector for** your Laptop

Using the included Targus Laptop Compatibility Chart, find the make and model of your laptop computer and identify the corresponding Laptop Connector. If your laptop model is not found in the enclosed compatibility chart, please go to www.targus.com/us/powerstore.asp to find the most up-to-date list of compatible devices or call us at 877-482-7487 for assistance.

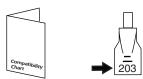

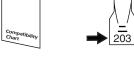

## **CAUTION**

Using an incorrect connector may damage your laptop or cause it to malfunction.

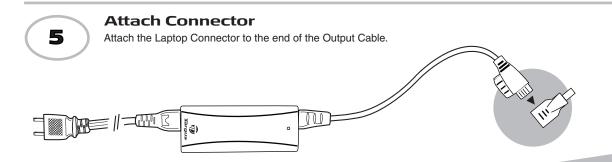

# **Quick Start**

APA63US-02 / 410-1271-001A

## Universal Wall Power Adapter for Laptops

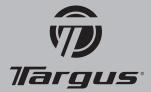

# 6

## Plug in your Laptop

Plug the Laptop Connector into your laptop.

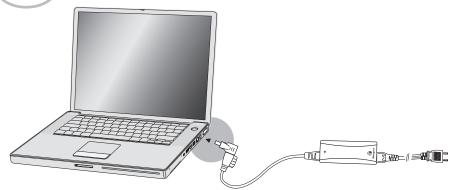

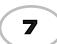

## Plug in Adapter

Plug the AC Input Cable into a wall outlet.

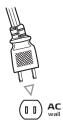

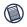

Your Targus Universal Wall Power Adapter will automatically adjust the wattage to meet the specifications of your laptop (up to 90 Watts) and begin charging your laptop battery. Your laptop can be powered ON and in use while the adapter charges the battery. After unplugging your adapter, please wait at least 5 seconds before plugging it back in to allow it to reset.

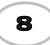

## Charging Small Electronic Devices

By purchasing the optional Targus Universal Auto/Dual Device Adapter (APP2001US) and the corresponding connector for your digital device, your Targus Universal Wall Power Adapter can be used to simultaneously charge your laptop and another electronic device such as a cellular telephone, MP3 player, digital camera, or PDA (please visit www.targus.com for more details).

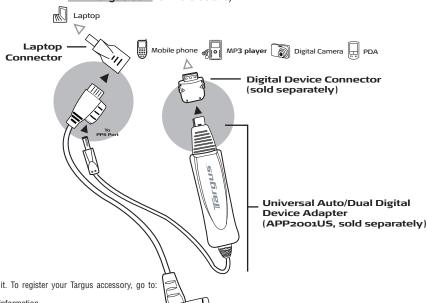

If you are having difficulty getting this

please visit

adapter to work with your laptop model,

www.targus.com/us/powerstore.asp or call 877-482-7487 for assistance

with matching the right connector to

### Technical Support

For technical questions, please visit: www.targus.com/support.asp

### **Product Registration**

Targus recommends that you register your Targus accessory shortly after purchasing it. To register your Targus accessory, go to: http://www.targus.com/registration.asp

You will need to provide your full name, email address, country of residence and product information.

Warranty
Targus warrants this product to be free from defects in materials and workmanship for two years. If your Targus accessory is found to be defective within that time, we will promptly repair or replace it. This warranty does not cover accidental damage, wear and tear, or consequential or incidental loss. Under no conditions is Targus liable for loss of, or damage to a computer; nor loss of, or damage to, programs, records, or data; nor any consequential or incidental damages, even if Targus has been informed of their possibility. This warranty does not affect your statutory rights.

Regulatory Compliance
This device complies with Part 15 of the FCC Rules. Operation is subject to the following two conditions: (1) This device may not cause harmful interference, and (2) This device must accept any interference received, including interference that may cause undesired operation.

## **FCC Statement**

## Tested to Comply

This equipment has been tested and found to comply with the limits of a Class B digital device, pursuant to Part 15 of the FCCRules. These limits are designed to provide reasonable protection against harmful interference in a residential installation. This equipment generates, uses, and can radiate radio frequency energy and if not installed and used in accordance with the instructions, may cause harmful interference to radio communications. However, there is no guarantee that interference will not occur in a particular installation. If this equipment does cause harmful interference to radio ortelevision reception, which can be determined by turning the equipment off and on, the user is encouraged to try to correct the interference by one or more of the following measures:

- Reorient or relocate the receiving antenna;
  Increase the separation between the equipment and receiver;
- · Connect the equipment into an outlet on a circuit different from that to which the receiver is connected;
- Consult the dealer or an experienced radio/TV technician for help.

Changes or modifications not authorized by the party responsible for compliance could void the user's authority to operate this product.

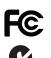

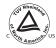

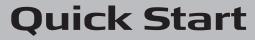

Free Manuals Download Website

http://myh66.com

http://usermanuals.us

http://www.somanuals.com

http://www.4manuals.cc

http://www.manual-lib.com

http://www.404manual.com

http://www.luxmanual.com

http://aubethermostatmanual.com

Golf course search by state

http://golfingnear.com

Email search by domain

http://emailbydomain.com

Auto manuals search

http://auto.somanuals.com

TV manuals search

http://tv.somanuals.com